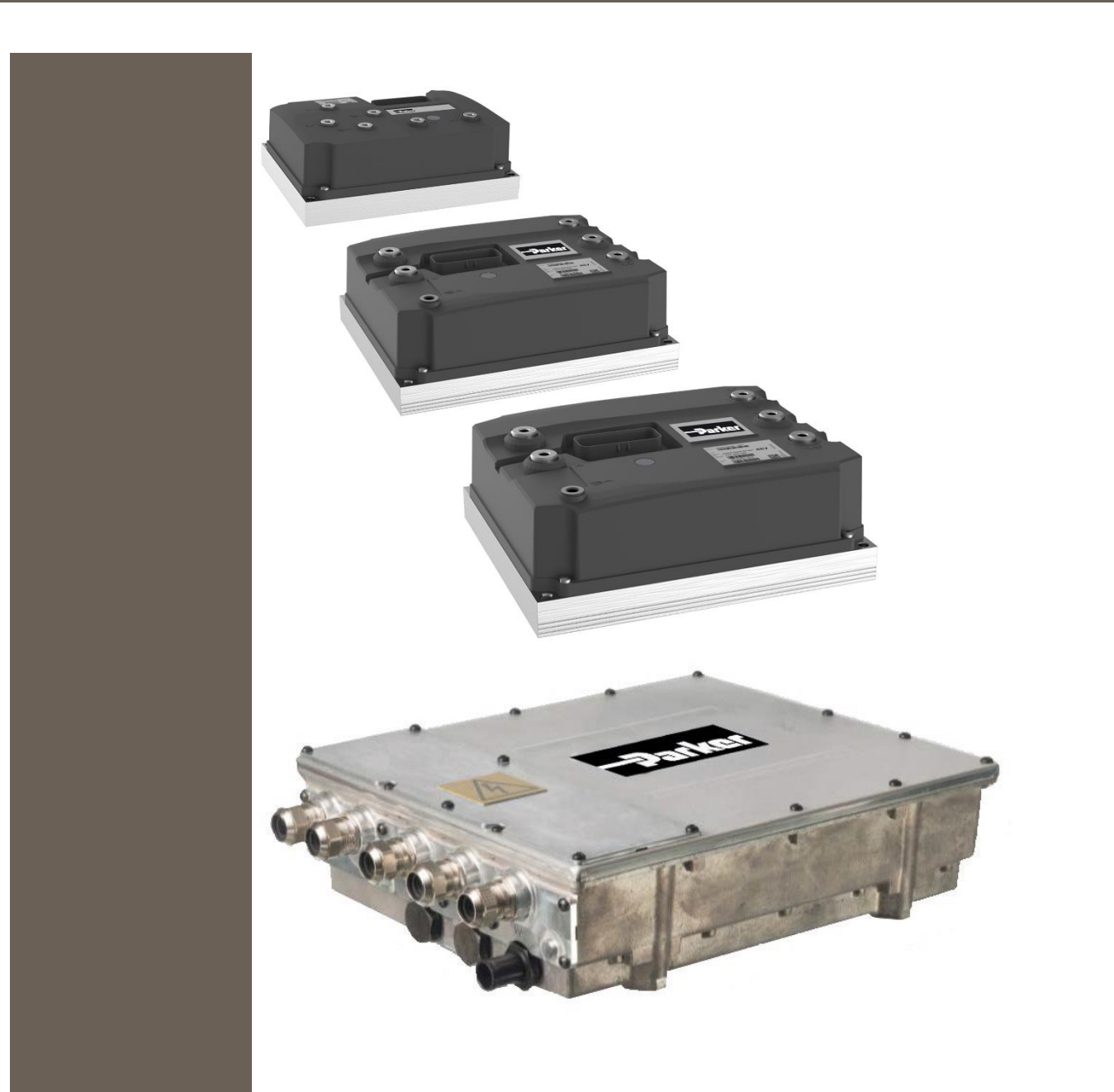

192-300305N1 23.03.2021

GVI Mobile Inverter Application Note GVI IQAN Integration

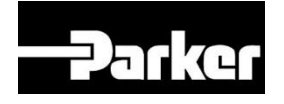

# **ENGINEERING YOUR SUCCESS.**

#### <span id="page-1-0"></span>**Non-warranty clause**

We checked the contents of this publication for compliance with the associated hardware and software. We can, however, not exclude discrepancies and do therefore not accept any liability for the exact compliance. The information in this publication is regularly checked, necessary corrections will be part of the subsequent publications.

English Master created.

#### <span id="page-1-1"></span>**Production site:**

#### **Germany**

Parker Hannifin Manufacturing Germany GmbH & Co. KG Electromechanical & Drives Division Europe [EMDE] Robert-Bosch-Strasse 22 77656 Offenburg (Germany) Tel.: + 49 (0781) 509-0 Fax: + 49 (0781) 509-98176 Internet: www.parker.com/eme <http://www.parker.com/eme> E-mail: EM-Motion@parker.com <mailto:EM-Motion@parker.com>

Certified accrding to ISO 9001:2015

Parker Hannifin Manufacturing Germany GmbH & Co KG - Sitz: Bielefeld - Amtsgericht: Bielefeld HRA 15699 Partner liable to unlimited extent: Parker Hannifin GmbH, Sitz Bielefeld, Amtsgericht Bielefeld HRB 35489 Geschäftsführung der PARKER Hannifin GmbH: Dr.-Ing. Hans-Jürgen Haas, Kees Veraart, Chairman of the board: Dr.-Ing. Gerd Scheffel

## **Table of Contents**

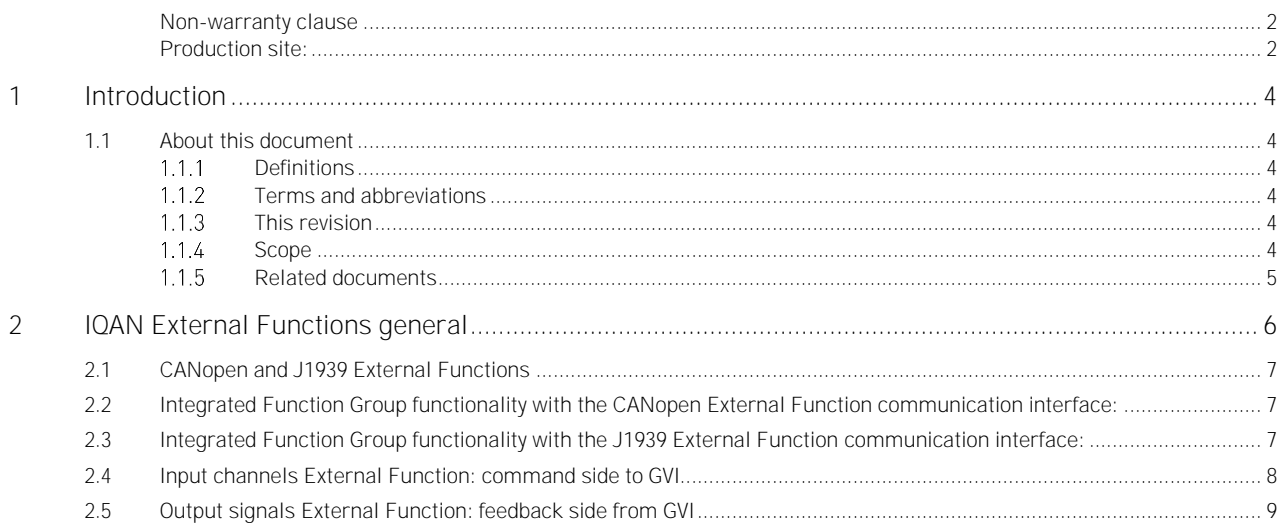

### <span id="page-3-0"></span>**1 Introduction**

### <span id="page-3-1"></span>**1.1 About this document**

#### <span id="page-3-2"></span>**1.1.1 Definitions**

In this documentation the product Global Vehicle Inverter is referred to as "The motor controller" or GVI.

GVI is a family of motor controllers for use in systems with 24-650 DC (nominal) supply and power levels from 4,4 to 398 kVA. GVI frame sizes C, D, E are referred to as Low Voltage (LV) devices, frame sizes G and H are considered as High Voltage (HV) Devices. The GVI is suitable for most electric vehicle applications.

#### <span id="page-3-3"></span>**Terms and abbreviations**

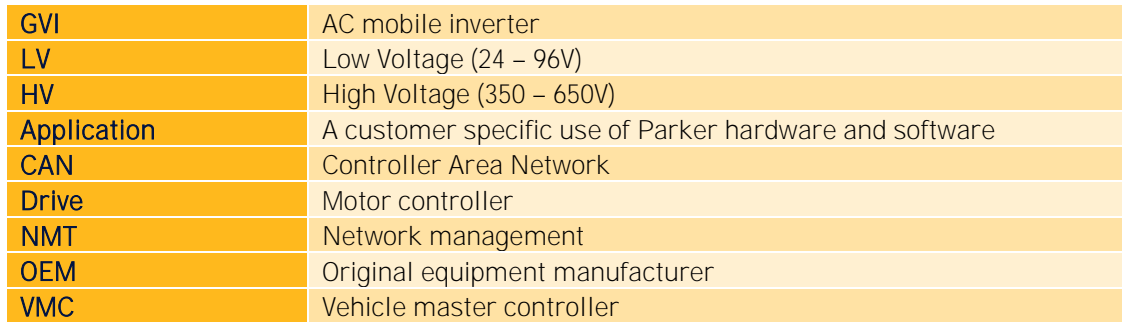

#### <span id="page-3-4"></span>**1.1.3 This revision**

This revision replaces all previous revisions of this document. Parker has made every effort to ensure that this document is complete and accurate at the time of printing. In accordance with our policy of continuous product improvement, all data in this document is subject to change or correction without prior notice.

### <span id="page-3-5"></span>**1.1.4 Scope**

The motor controller is a software configurable device. In a CAN (Controller Area Network) based system, the motor controller setup and operation can be managed by a vehicle master controller communicating over the CAN Bus.

The configuration of the drive can only be done with the CANopen protocol, which is implemented in the Parker GVI configuration tool.

Realtime command and feedback signals can be realized with the CANopen protocol (with 11 bit identifier) or the J1939 (with 29 bit identifier) and is called the *communication interface*, which is described in the document 192-300306Nx - GVI CAN Message Database (exel format).

This document presents the general description for implementing a CANopen or J1939 communication interface between an IQAN master and a GVI inverter by means of an *External* 

Function, which basically is a translation of the 192-300306Nx - GVI CAN Message Database into IQAN format.

Before continuing with the configuration, ensure the Start-up and Commissioning section from the hardware manual (see chapter 1.1.5) has been completed and is fully understood. It is also helpful to have the Object Dictionary, the list of all parameters and variables the motor controller has available via the CAN bus, when reading through this manual.

#### <span id="page-4-0"></span>**Related documents**

For more information about the inverter, see the following related documents.

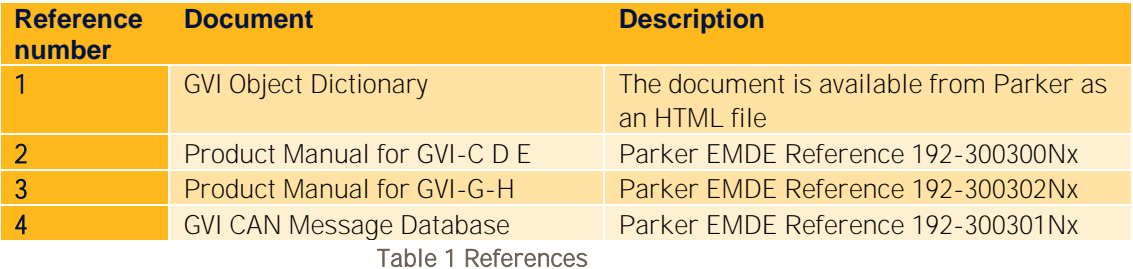

192-300305N1 23.03.2021 5 (10)

### <span id="page-5-0"></span>**2 IQAN External Functions general**

An IQAN External Function project is a special project file that you can reuse in other normal project files. The idea is to make it possible to break out common application logic that you have in several other projects to a separate file.

External function projects files use the extension .idex.

When an external function is added to the application logic in a project file, it will be visible to the user. External functions look and behave as normal function groups, except they cannot be edited in the project file.

To use External functions, you must first tell IQAN-Design which external function project file you want to use. This is done under the 'External function' node in the project manager. Add an external file by clicking the Add button and select the file in the open file dialog box that pops up.

Adding an external file to a project file makes all top level function groups in that file available for use in the application logic.

To use a function group from an external file in your project file, go to the function group where you want to insert it, click the Add button, select the tab for external files and double-click or drag the wanted function group to the workspace. A function group is added. It will have the same name as in the external file as default, but you can change it to something else. The name of the external file will be added within angle brackets, <>, after the name to indicate that this is a function group that actually resides in a different project file.

The adjust items from the external function are automatically added to the adjust item container and can be added to adjust groups from there (or by dragging the corresponding channel from the external function instance).

Now you can interface the external function with your main application:

- Adjust your command configuration signals to the adjust channels
- Connect your realtime command signals to the FGI-channels
- Connect the feedback signals (FGO channels) with your own FGI\_channels in your application
- Add a CANopen or J1939 module in your System Layout and drag and drop the respective GFIN/GFOUT or JFIN/JFOUT channels from the External Function to the module.
- Detailed information about the IQAN integration is added in a Comment Box in the respective External project file and in the Channel Description properties.

### <span id="page-6-0"></span>**2.1 CANopen and J1939 External Functions**

The predefined communication signals in the GVI device differ, dependent if a CANopen or J1939 is used.

Further on, there are some differences between LV (low voltage) and HV (high voltage) devices.

To be able to use the correct communication interface, Parker has defined 4 separate External Function projects:

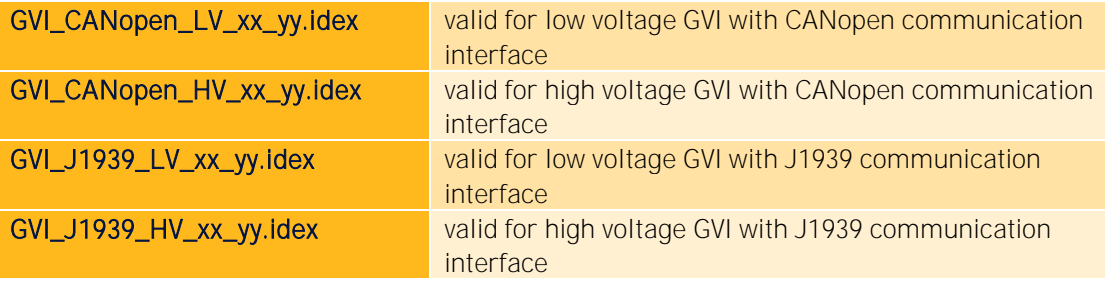

The channels in the IQAN External functions end with \_C or \_J.

This is only to make a difference between CANopen (\_C) or J1939 (\_J)

This end of the channel names will not be used later on in this document.

### <span id="page-6-1"></span>**2.2 Integrated Function Group functionality with the CANopen External Function communication interface:**

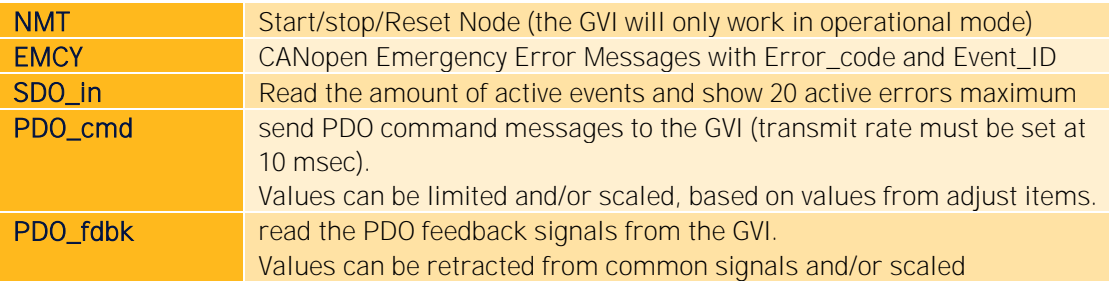

CAN settings with CANopen

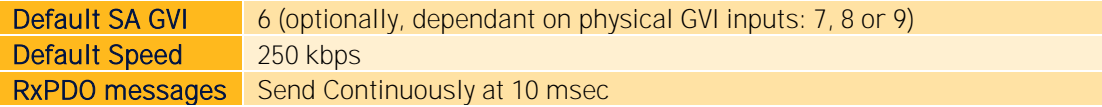

### <span id="page-6-2"></span>**2.3 Integrated Function Group functionality with the J1939 External Function communication interface:**

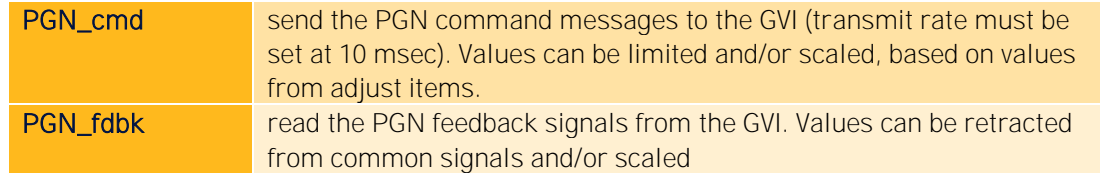

CAN settings with J1939

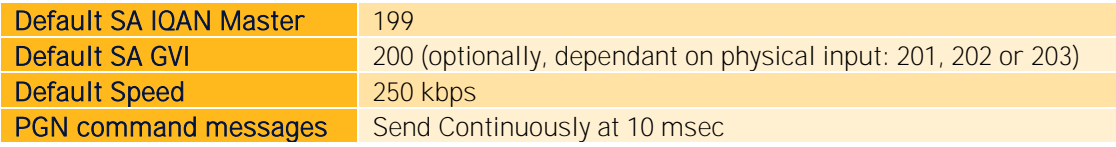

### <span id="page-7-0"></span>**2.4 Input channels External Function: command side to GVI**

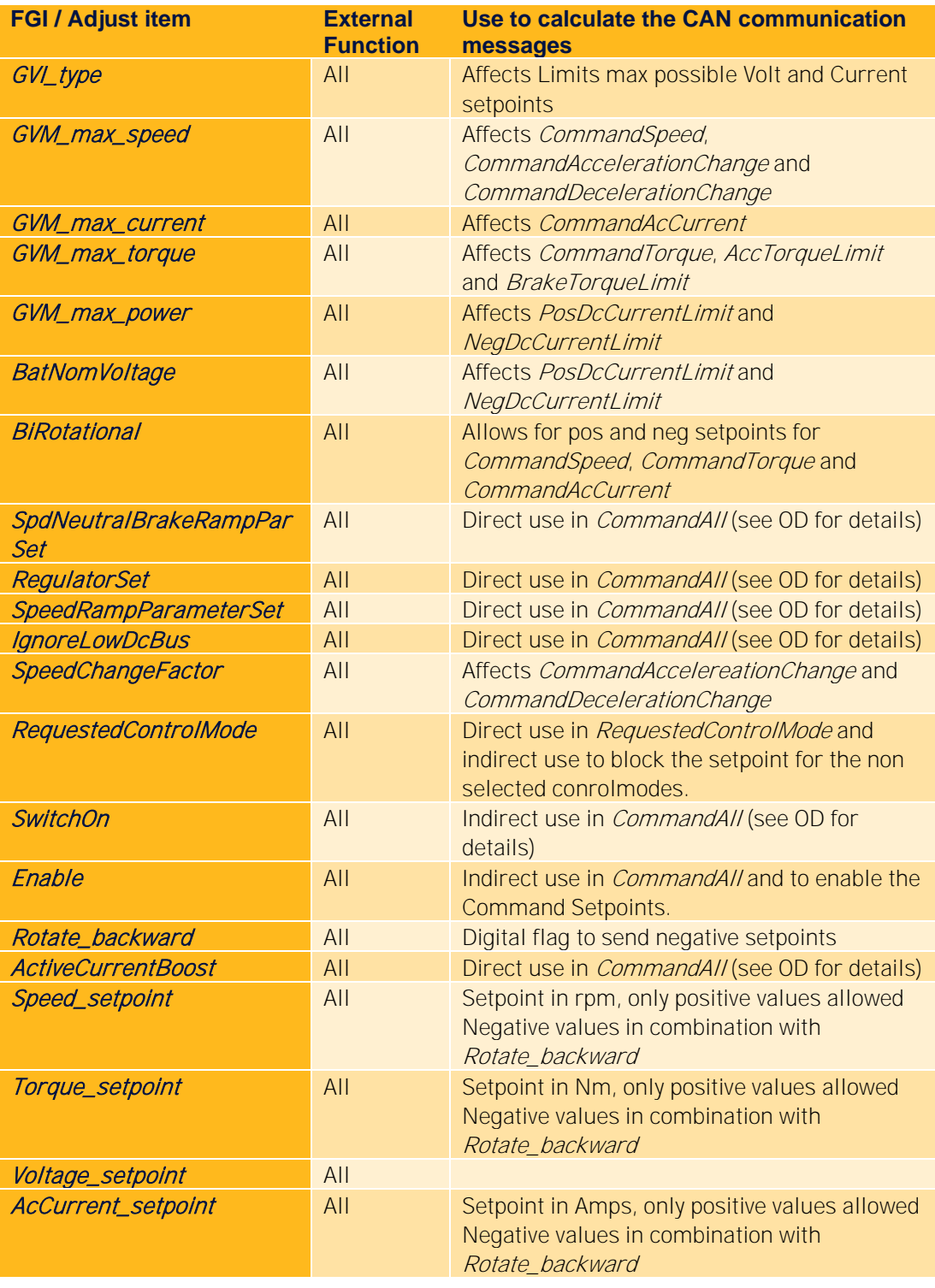

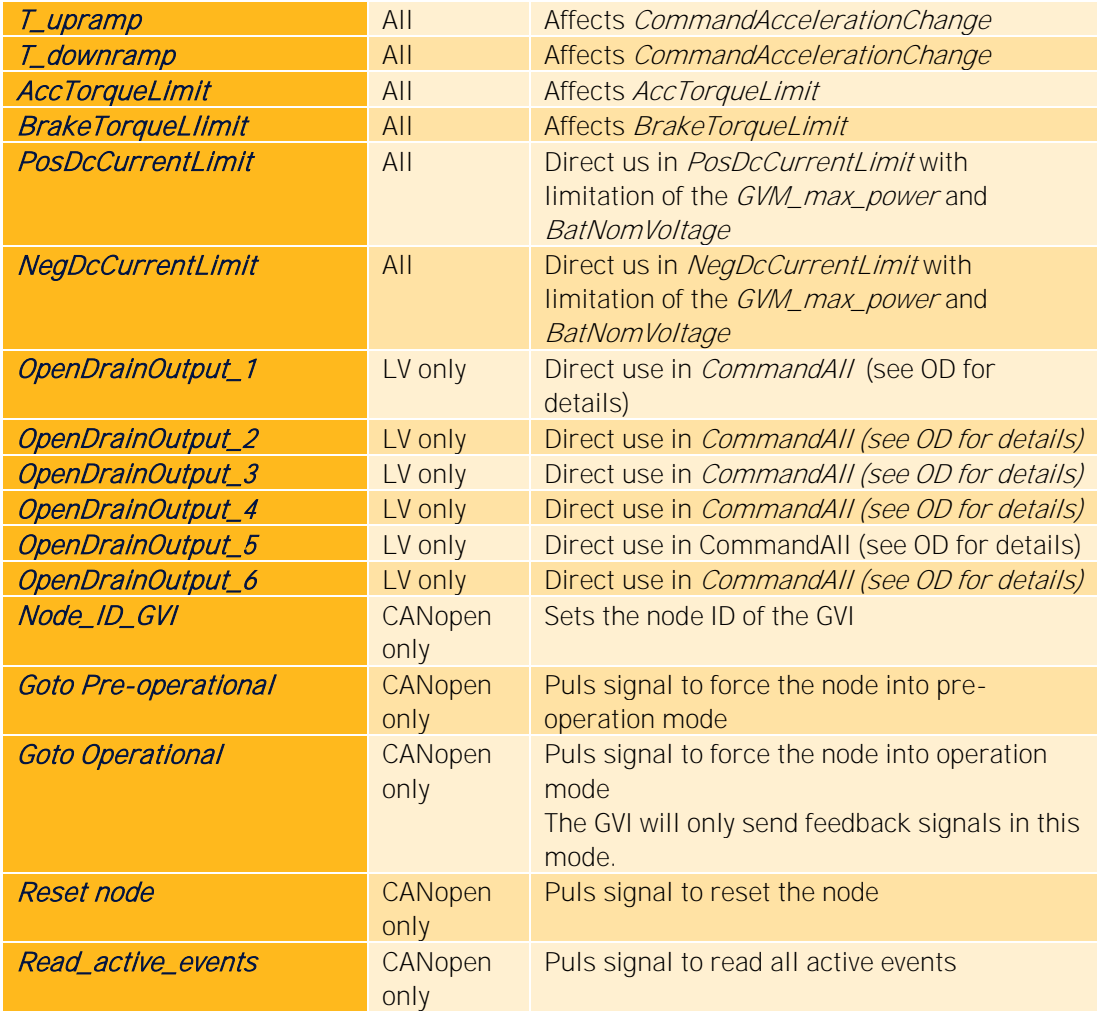

### <span id="page-8-0"></span>**2.5 Output signals External Function: feedback side from GVI**

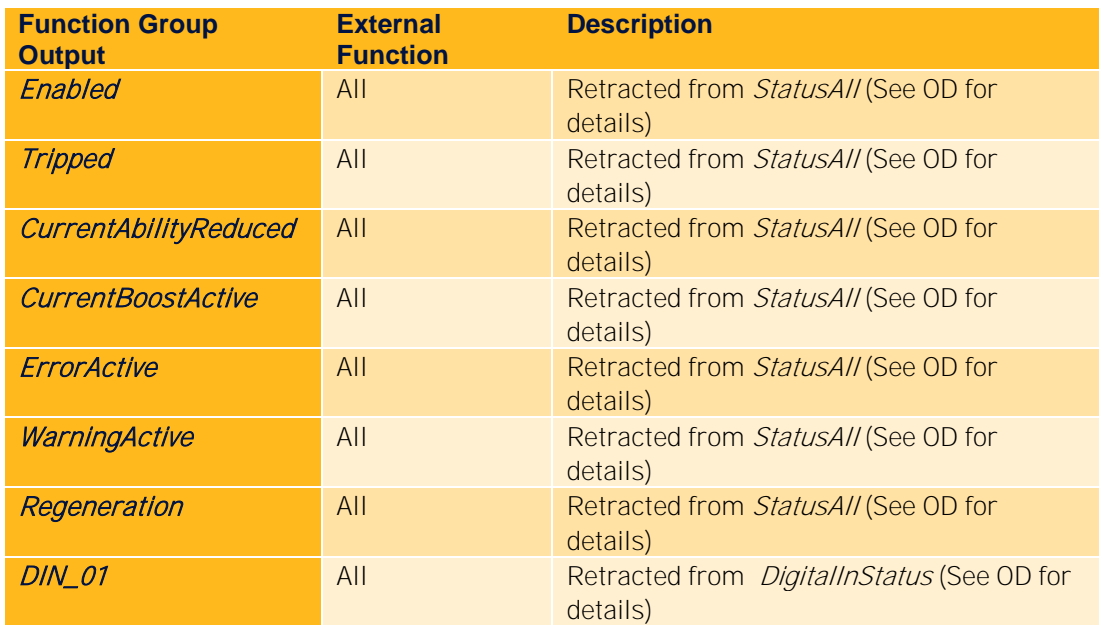

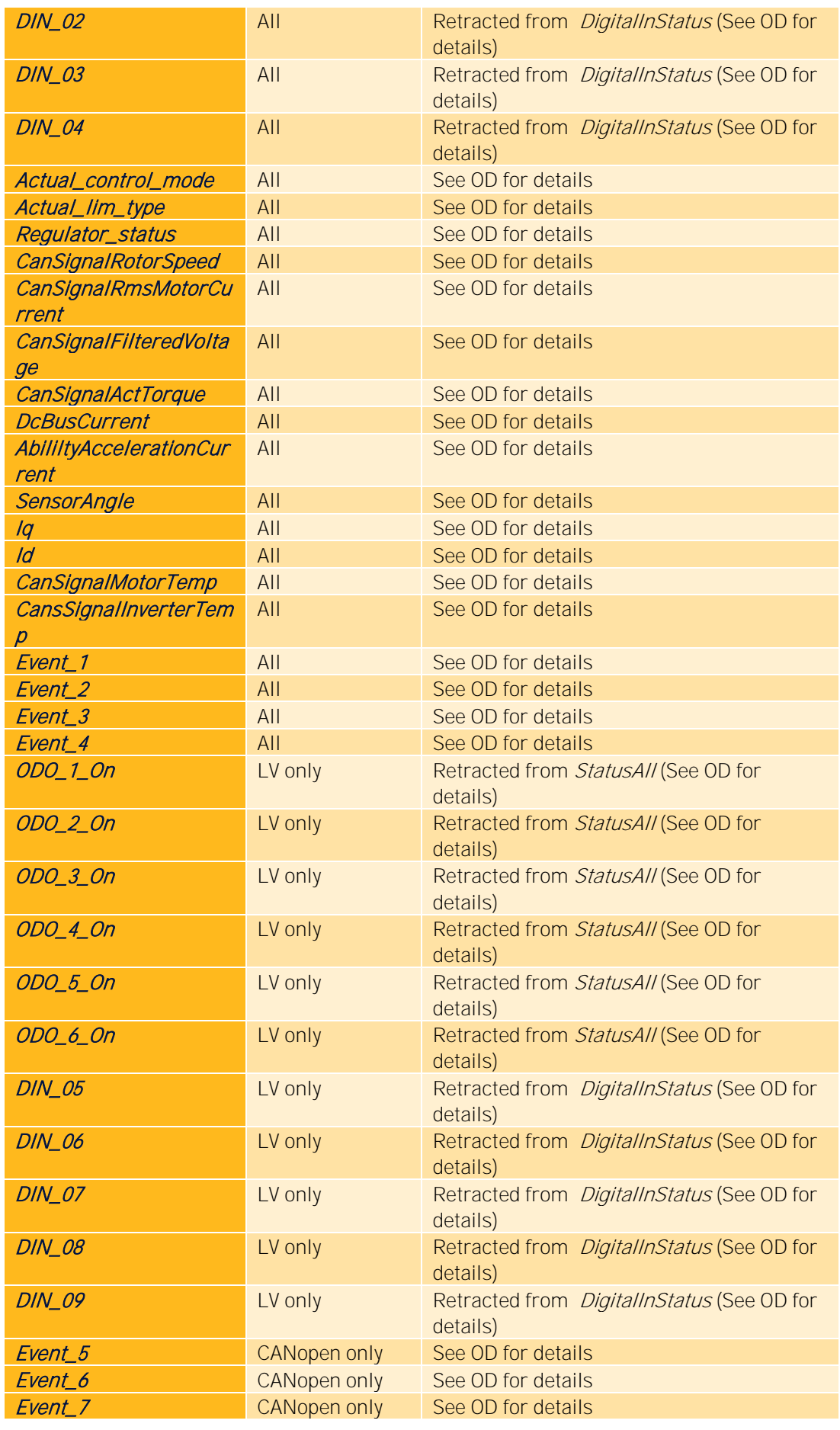

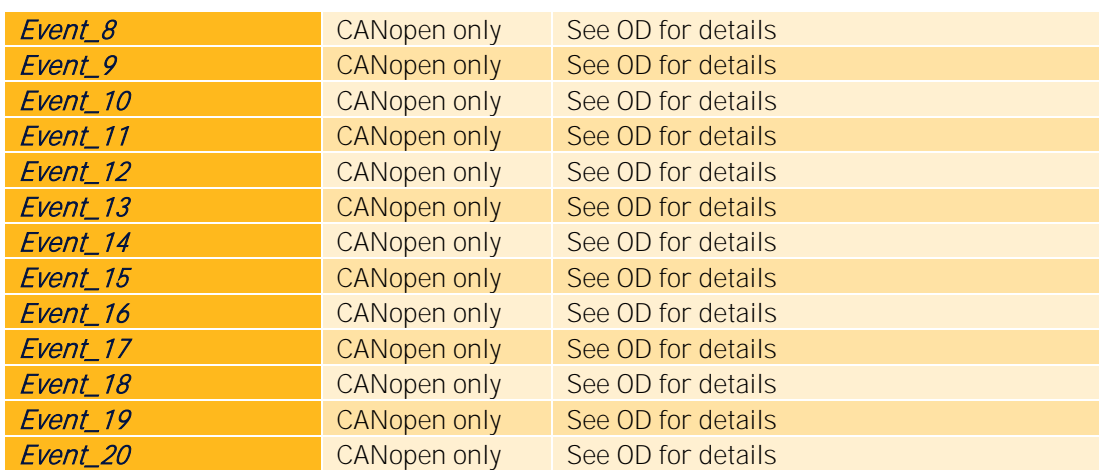